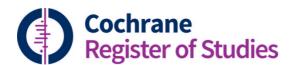

## Quick ref guides RCT classifier example: Living Systematic Review

One way the RCT classifier can be used, is to help screening for living systematic reviews. For example, you can classify a set of results by likelihood that they are RCTs. The classifier will assign a score between 0 and 100 to show the likelihood of a record being an RCT, and those with of a score of 10-100 can be sent to the authors of the living systematic review for screening, and those with a score of 0-9 can be sent to Cochrane Crowd for screening. This can reduce the authors' screening workload dramatically.

The first step is to import the results to CRS Web, then send them to the classifier (see the Quick ref guide / video – Send records to the classifier).

Once the records have been classified, you will need to find the records most likely to be RCTs and the least likely to be RCTs.

- a. In the search panel, change the target of the search to CENTRAL.
- b. Under Search in folder, type the name of the results folder and select it from the drop down suggestions. This will add it to your search box, click on search.

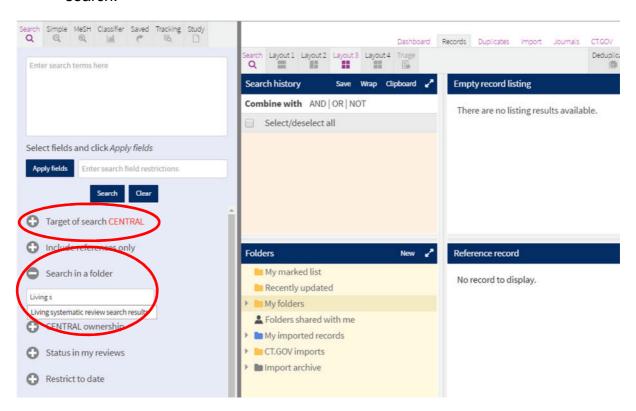

c. Now enter the rest of the following search strategy:

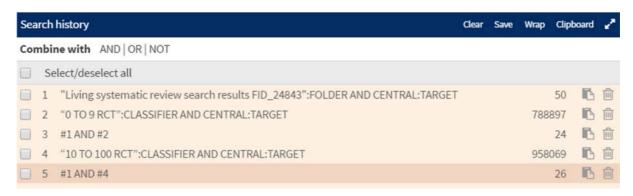

Line 1 is the folder line.

Line 2 finds all record that have a score of 0-9.

Line 3 searches your results folder for all the records that have a score of 0-9, therefore the least likely to be RCTs.

Line 4 finds all records with a score of 10-100.

Line 5 searches your results folder for all the records that have a score of 10-100, therefore the most likely to be RCTs.

The number of results in lines 3 and 5 should add up to the number of records that are in the total results folder.

Now you can add the two sets of records to folders and send the top results to the authors for screening and the bottom results to the Crowd for screening. See the Working with Folders quick ref guide and video for help with this.

If you have any questions about using the RCT classifier, contact <u>cissupport@cochrane.org</u>.